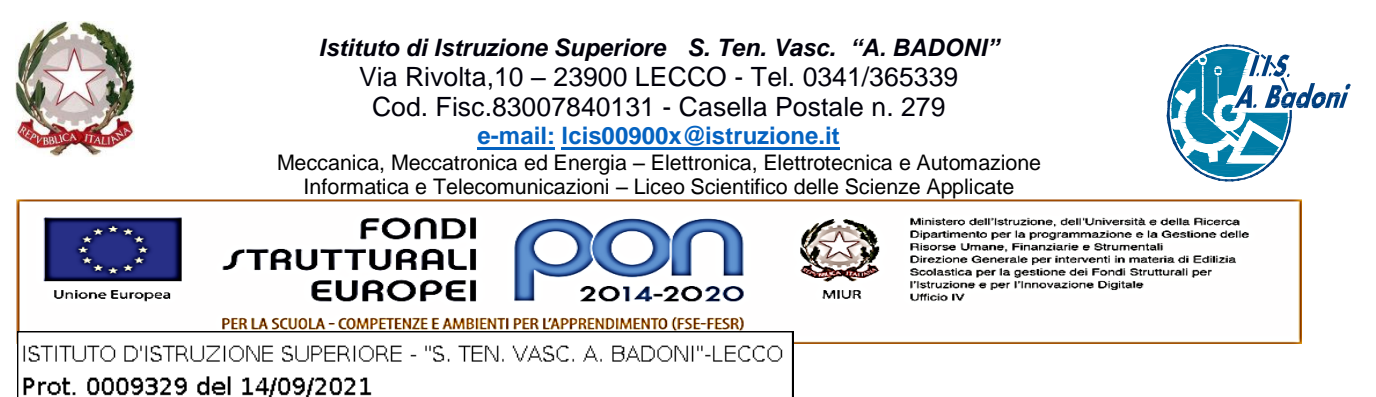

B-1-10 (Uscita)

Il giorno mercoledì 15 settembre, a partire dalle ore 10.00, saranno attivate le funzioni per la scelta delle sedi per posti di collaboratore scolastico che vengono gestite in forma congiunta dalla rete di scuole. Le funzioni resteranno disponibili per 24 ore e si chiuderanno quindi giovedì 16 settembre alle ore 10.00. Si invitano tutti coloro che intendono accettare a compilare il modulo di accettazione secondo le seguenti indicazioni.

## **Vademecum per la scelta delle sedi**

Gli aspiranti che vengono convocati devono seguire le seguenti istruzioni.

- 1. Utilizzare il link<http://attivita.iisbadoni.it/graduatorie/>
- 2. Accedere inserendo il proprio codice fiscale
- 3. Leggere con attenzione le istruzioni contenute nella pagina per la espressioni delle preferenze di scelta
- 4. Mettere la spunta sulle proposte che si intendono accettare. Se non si mette la spunta la proposta NON è accettata e il sistema non la proporrà per l'individuazione.
- 5. Cliccare e trascinare ogni disponibilità d'Istituto nell'ordine desiderato, dalla più interessante in alto alla meno interessante in basso.
- 6. Mediante il tasto sfoglia, caricare la copia della carta d'identità nell'apposito spazio
- 7. Salvare il lavoro svolto.

Tenere conto delle seguenti note:

A. Il sistema invia automaticamente, all'indirizzo inserito nelle graduatorie, una mail di conferma che contiene le scelte effettuate.

B. Al momento della scelta il sistema propone sullo schermo solo le sedi che sono esprimibili dal candidato, a condizione che l'aspirante sia presente nelle Graduatorie di Istituto di quella scuola.

C. Se si intende modificare la scelta effettuata si può procedere con un nuovo accesso e seguire nuovamente i passi necessari.

D. Al momento delle individuazioni il sistema terrà conto dell'ultimo invio effettuato dall'aspirante.

Grazie per la collaborazione

Luisa Zuccoli Dirigente scolastica IIS Badoni